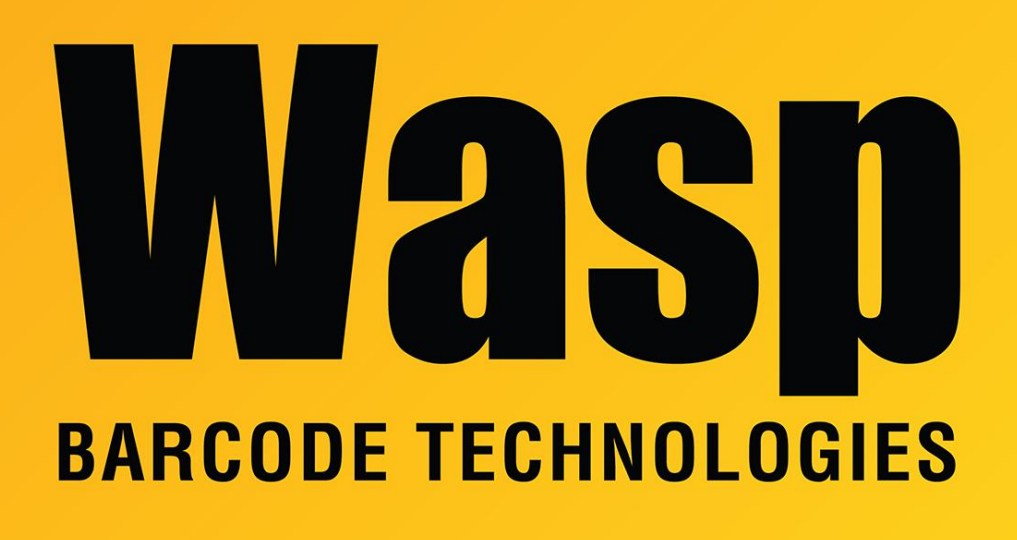

[Portal](https://support.waspbarcode.com/) > [Knowledgebase](https://support.waspbarcode.com/kb) > [Hardware](https://support.waspbarcode.com/kb/hardware) > [Scanners](https://support.waspbarcode.com/kb/scanners) > [WPS1500: scanner powers up, but will](https://support.waspbarcode.com/kb/articles/wps1500-scanner-powers-up-but-will-not-scan-any-barcodes) [not scan any barcodes](https://support.waspbarcode.com/kb/articles/wps1500-scanner-powers-up-but-will-not-scan-any-barcodes)

WPS1500: scanner powers up, but will not scan any barcodes Scott Leonard - 2022-12-22 - in [Scanners](https://support.waspbarcode.com/kb/scanners)

If the WPS1500 omni scanner gets into a state where it will not scan any barcodes, here is a procedure to reset it.

This situation may occur when entering a certain interface mode, switching to inverse-only mode, or other.

- 1. Unplug the scanner's USB cable from the from the computer.
- 2. Press down on the button on the top of the scanner.
- 3. Keep the button pressed and plug the USB cable back into the computer.
- 4. The scanner will beep a few times.
- 5. After the beeps stop, release the button.
- 6. Unplug the scanner's USB cable from the from the computer again.
- 7. Wait about 5 seconds.
- 8. Plug the USB cable back into the computer (without holding the button).
- 9. The scanner should be back to the default scanning settings.